## **Content Editor Search and Replace**

*Last Modified on 08/08/2016 11:35 pm MST*

The DecisionDirector Content Editor has Search and Search and Replace tools that make finding and replacing text powerful, fast, and easy. In this tutorial, we will go through a typical Search and Replace scenario.

NOTE: The Search and Replace function will only replace text within documents whose status is set to "In Progress".

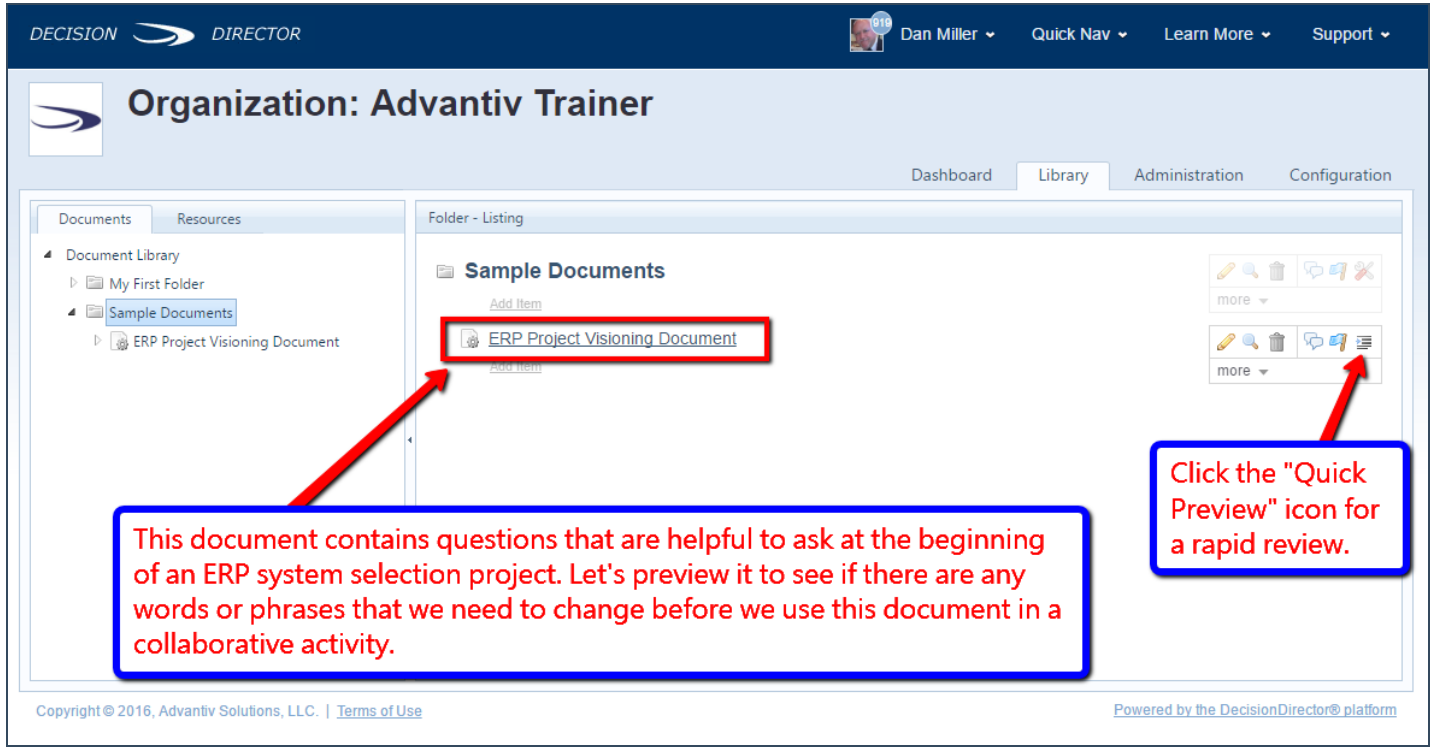

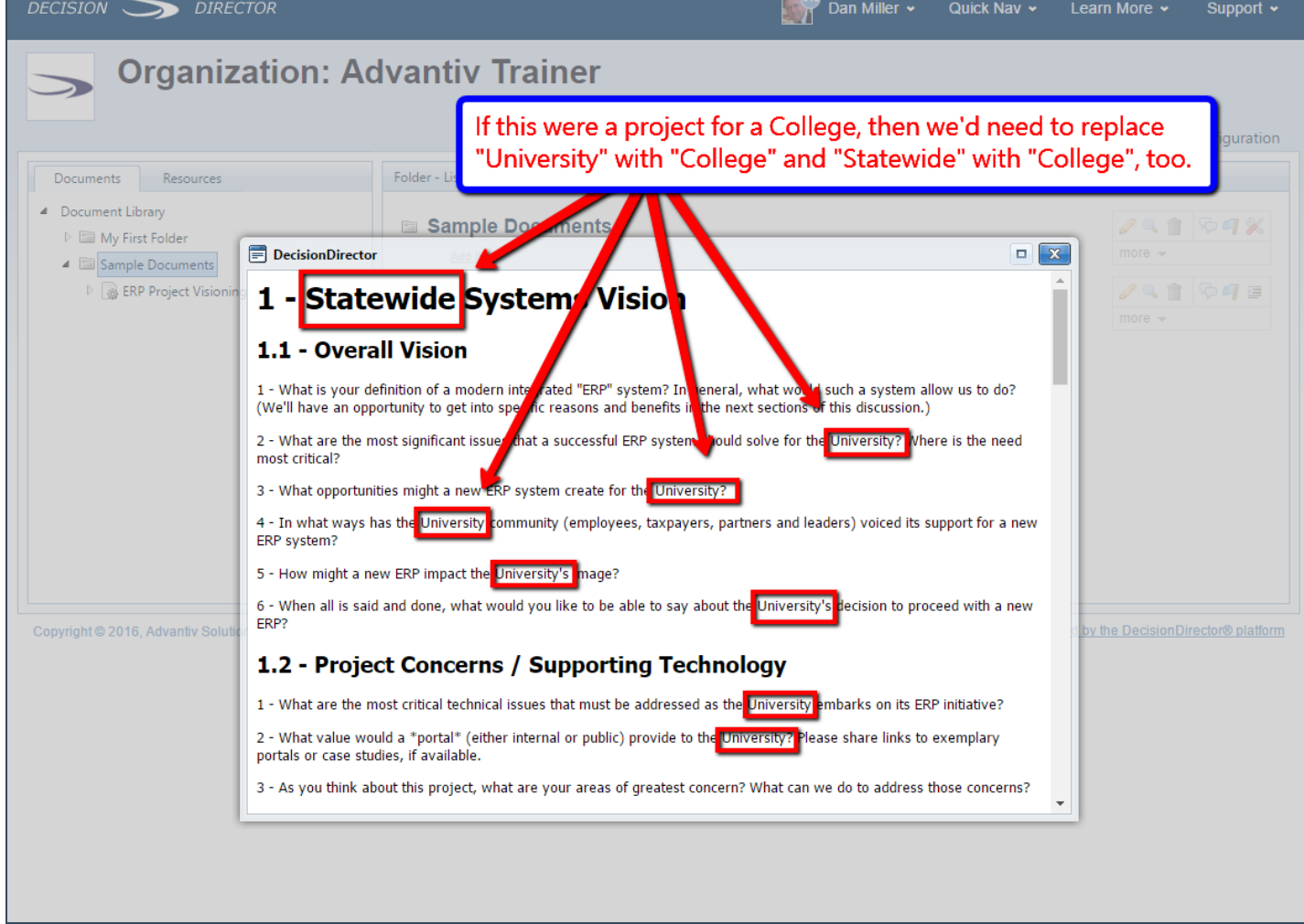

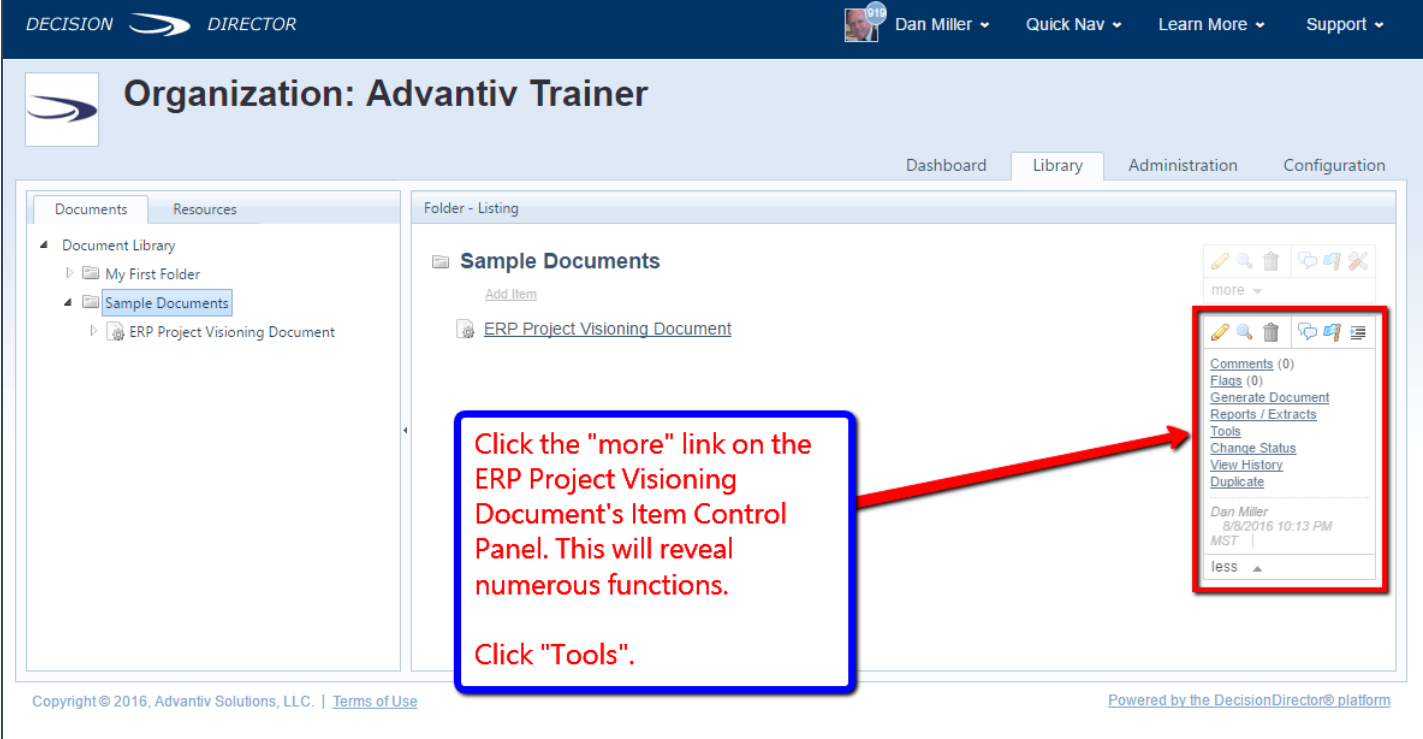

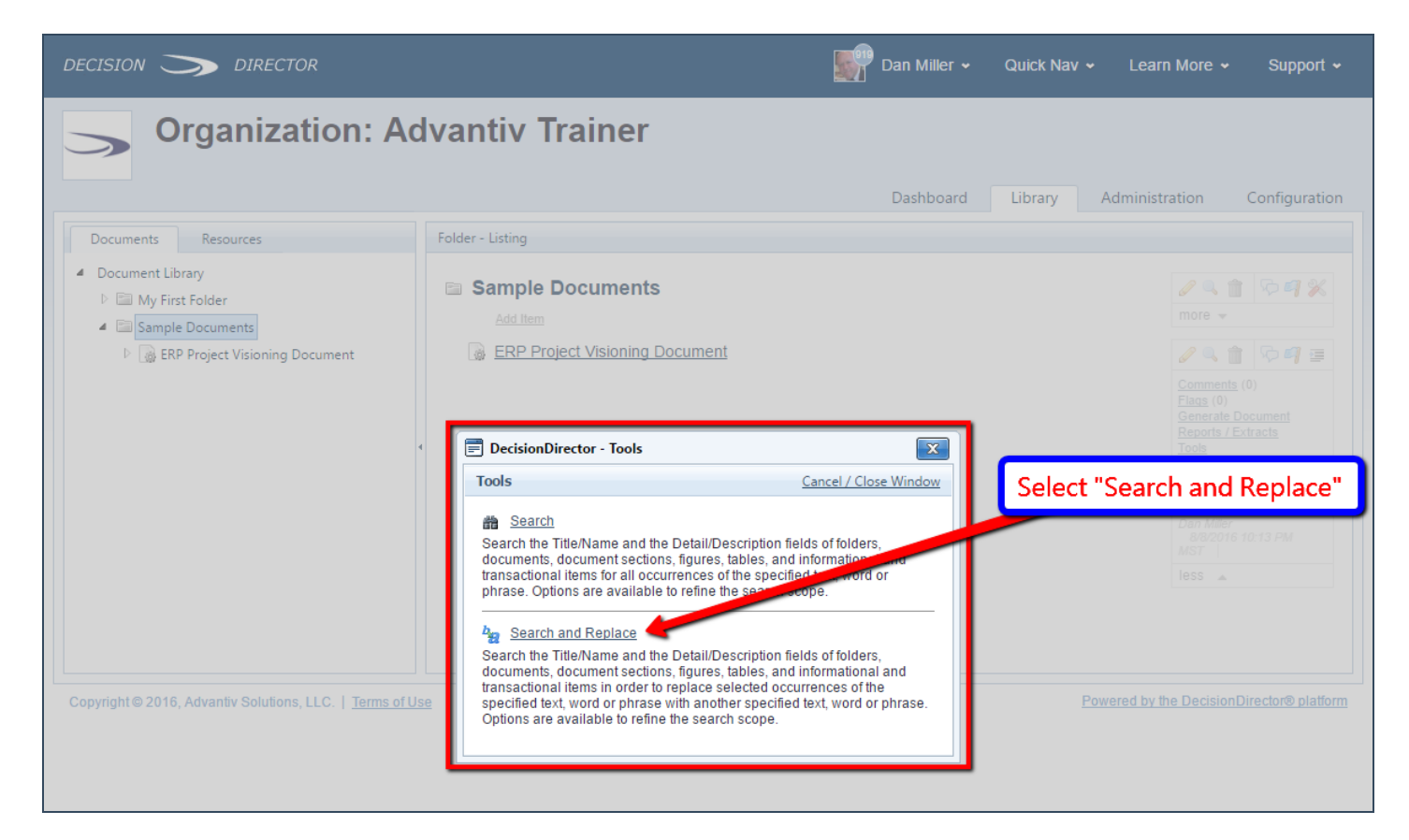

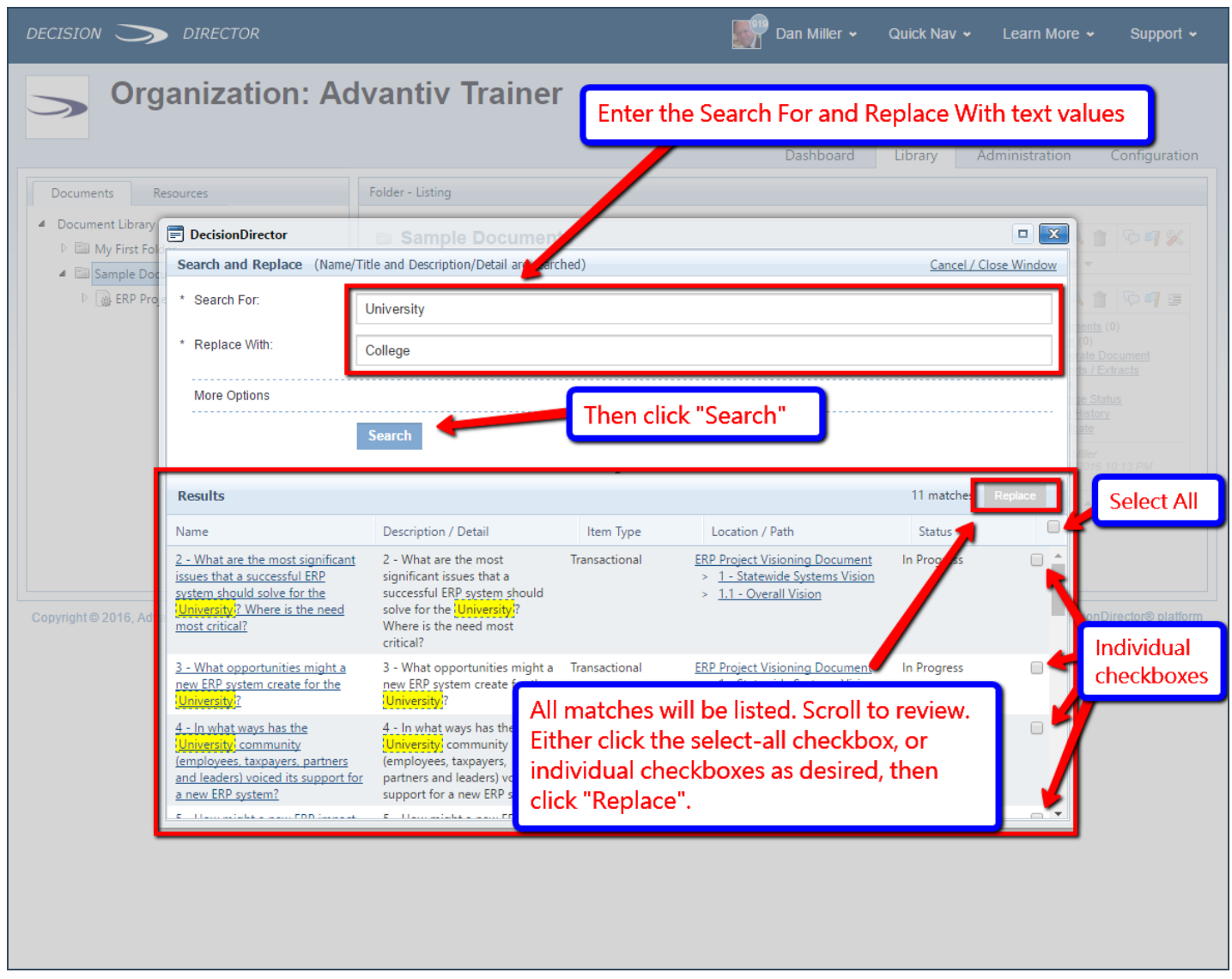

folder be subject to the search and replacement. Simply access the Item Control Panel on a folder, select Tools, and go through the same steps as illustrated above.